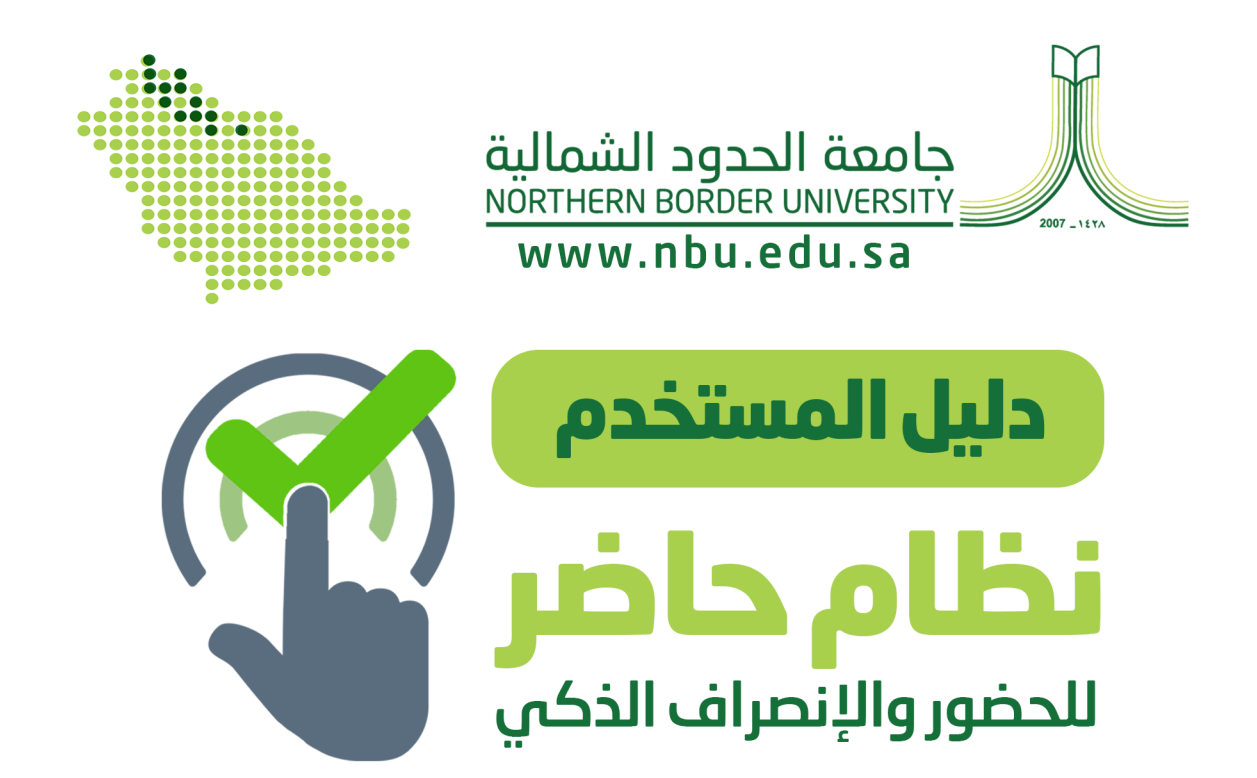

## (إجراءات المهمات والأذونات)

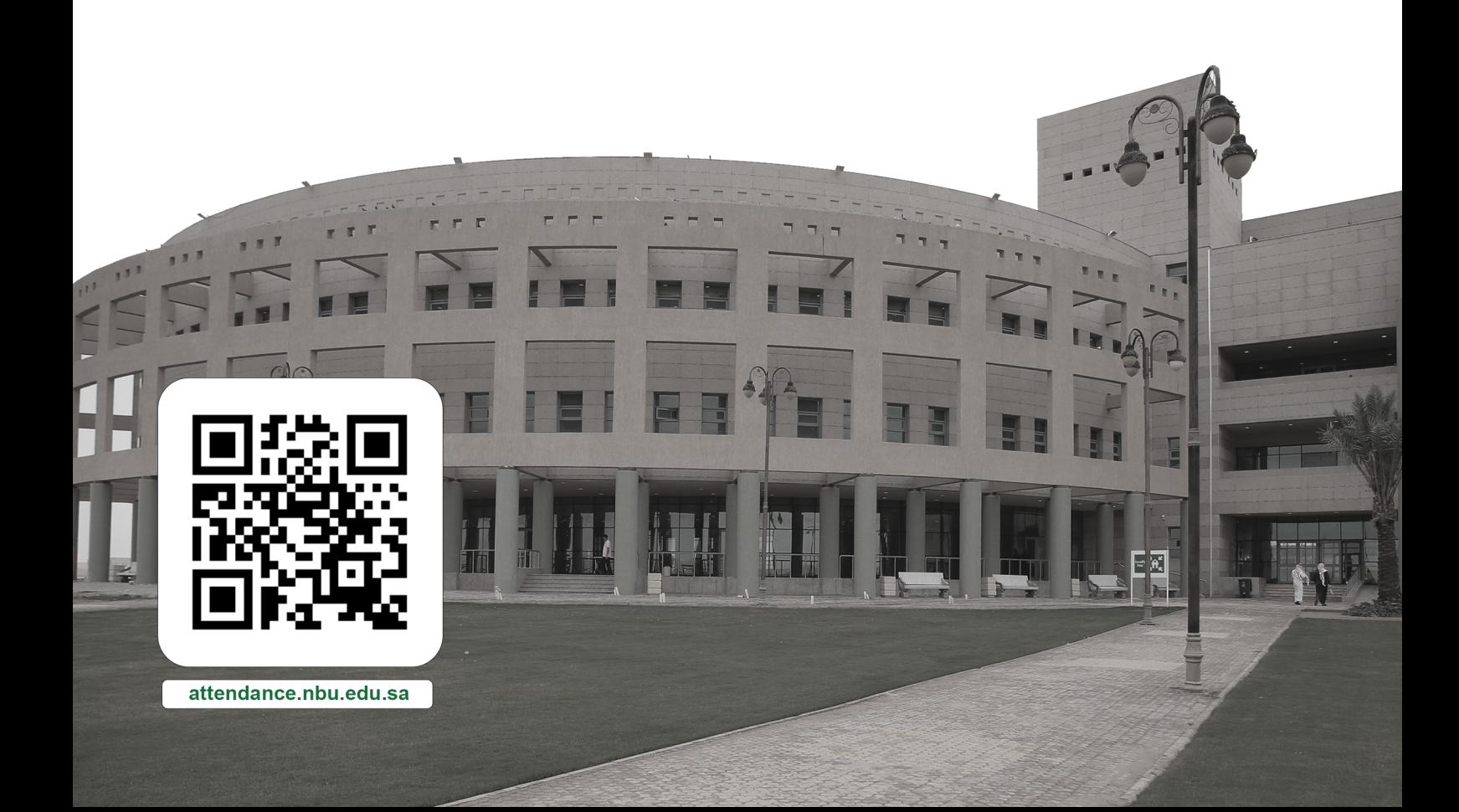

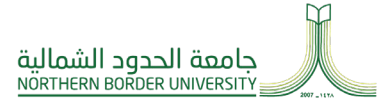

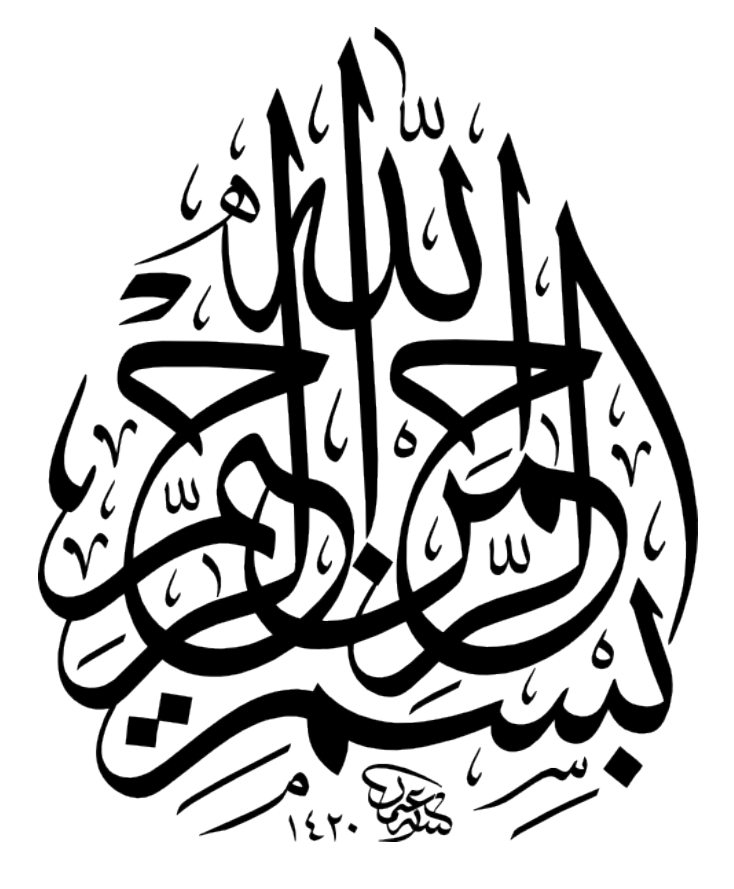

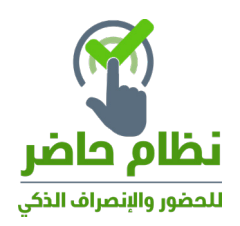

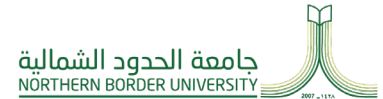

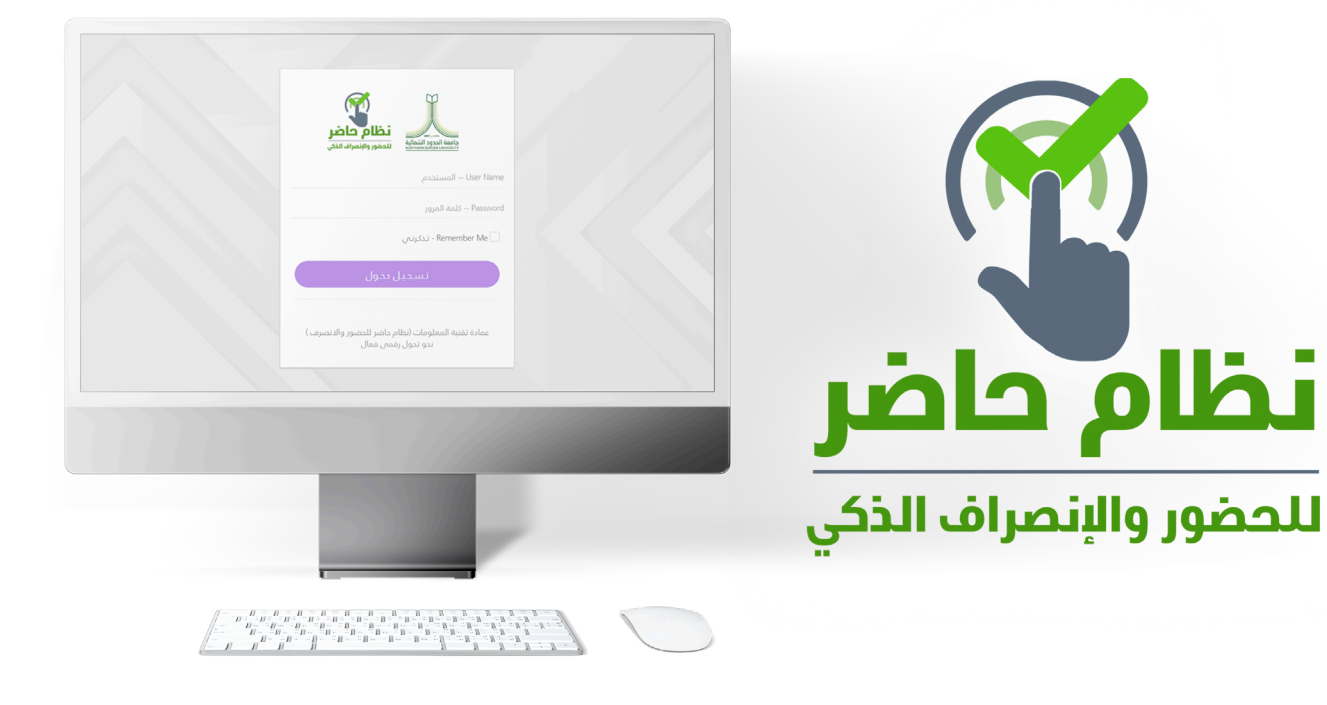

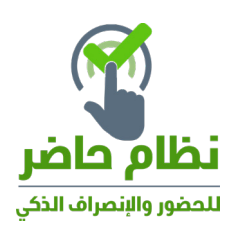

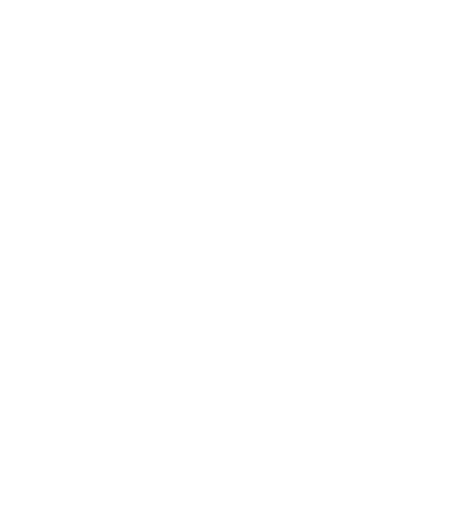

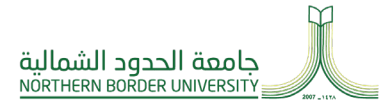

## **إجراءات المهمات واألذونات على نظام )حاضر(:**

## **للقيام بإعداد طلب إذن – مهمة يجب إتباع الخطوات التالية:**

- .1 قم بالضغط على المهام واألذونات
	- .2 قم باختيار المهمات واألذونات
- .3 تظهر شاشة جديدة قم باختيار جديد
- .4 إلعداد اإلذن أو المهمة اتبع الخطوات التالية:
	- يتم اختيار الموظف
- يتم تحديد طبيعة الإذن (استئذان شخصي مهمة عمل)
	- أدخل مالحظات إن وجد
	- حدد نوع االستئذان والفترة حسب النوع
		- قم بإدراج المرفقات إن وجدت
- بعد االنتهاء من جميع اإلدخاالت قم بالضغط على زر حفظ.

.5 بعد اعتماد الطلب من صاحب الصالحية والعودة من المهمة أو االستئذان يقوم الموظف بالدخول إلى الشاشة لتحديد وقت االستئذان الفعلي حتى يتم اعتماد الطلب اعتماد نهائي.

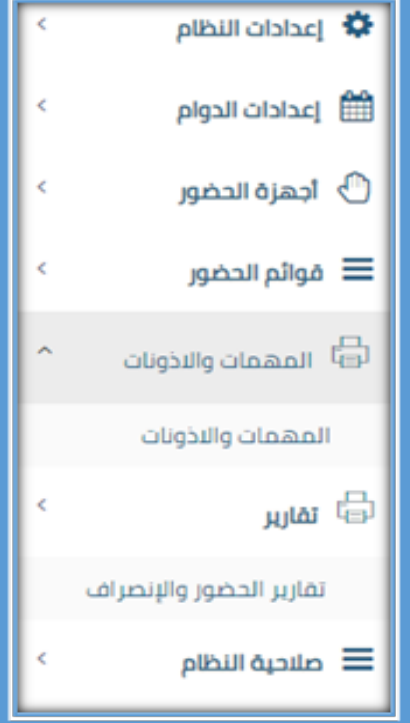

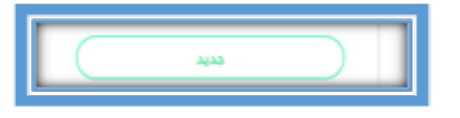

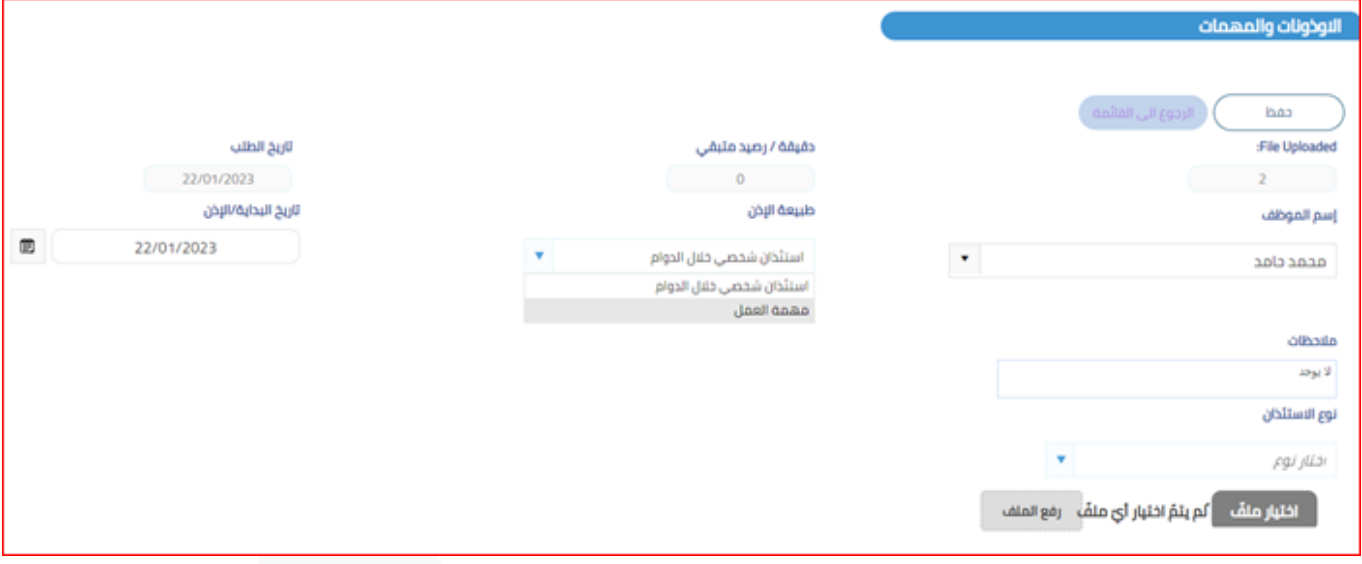

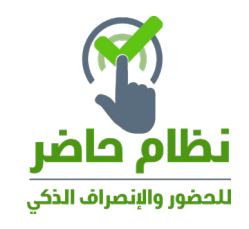

## **للقيام اعتماد طلب إذن أو المهمة:**

.1 يقوم المستخدم باختيار شاشة المهام واألذونات، لتظهر الطلبات المرسلة له

.2 يقوم المستخدم باختيار الطلب الستعراض تفاصيل الطلب أو أخذ اإلجراء المناسب )اعتماد، أو رفض الطلب( في

حالة الموافقة تصبح حالة الطلب ) تمت الموافقة على الطلب(

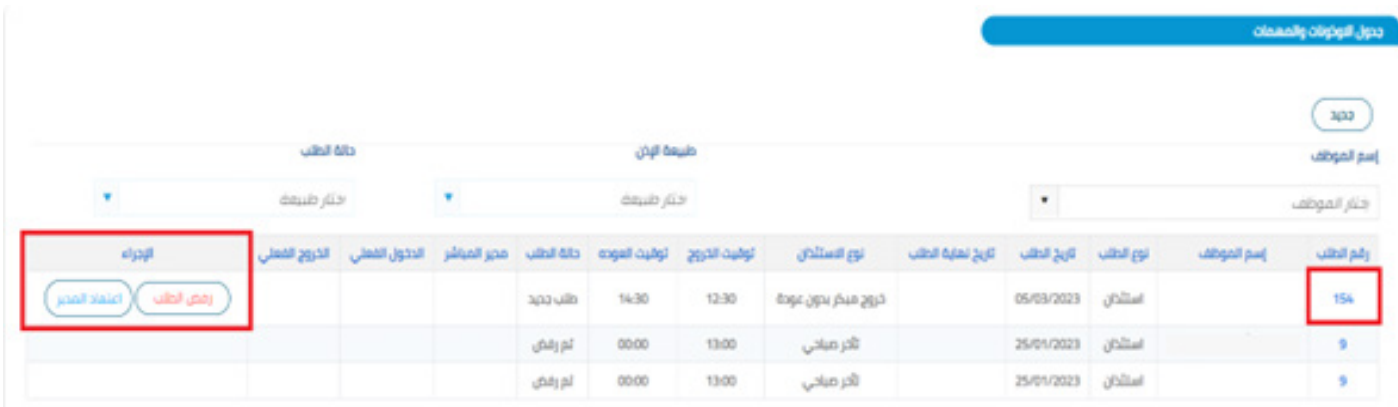

.3 يجب على الموظف بعد انتهاء المهمة أو االستئذان إدخال الوقت الفعلي لالستئذان أو المهمة بعد العودة وحسب

وقت جهاز البصمة لتصبح حالة الطلب (تم اختيار البصمات الفعلية) .

.4 يقوم المستخدم بالضغط على زر اعتماد نهائي أو رفض الطلب لتتحول حالة الطلب

(تم اعتماد الطلب نهائياً) أو (تم الرفض)

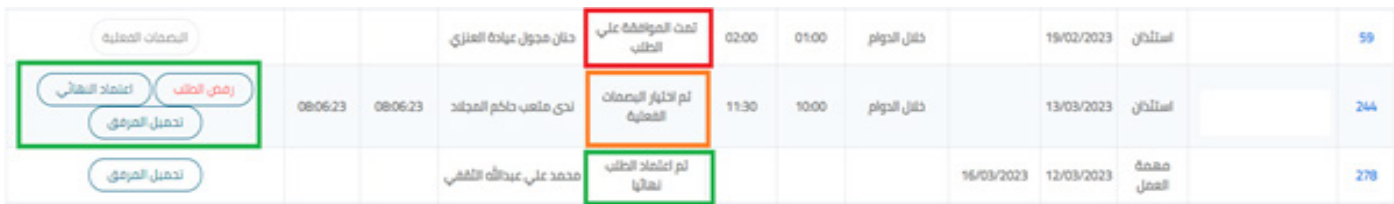

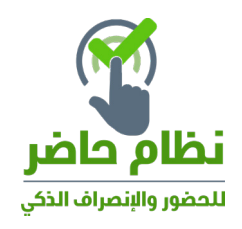